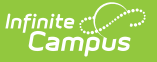

# **Pre-ID NJASK (New Jersey)**

Last Modified on 10/21/2024 8:21 am CDT

[Report](http://kb.infinitecampus.com/#report-editor) Editor | [Generate](http://kb.infinitecampus.com/#%C2%A0generate-the-pre-id-njask-extract) the Pre-ID NJASK Extract | NJASK [Report](http://kb.infinitecampus.com/#njask-report-layout) Layout

#### Tool Search: PREID Extract

The New Jersey Assessment of Skills and Knowledge (NJASK) reports achievement for students in grades 03-08 in Language Arts Literacy, Mathematics, and Science for those actively enrolled as of the entered Effective Date on the report editor.

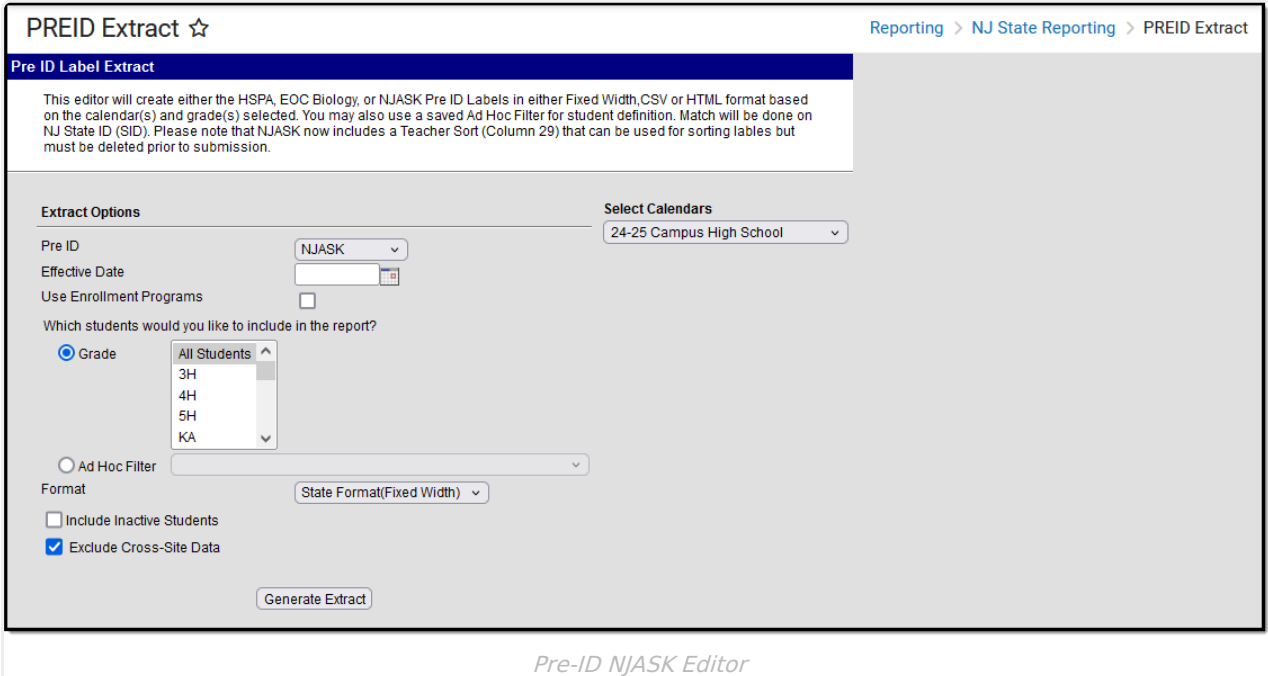

## **Report Editor**

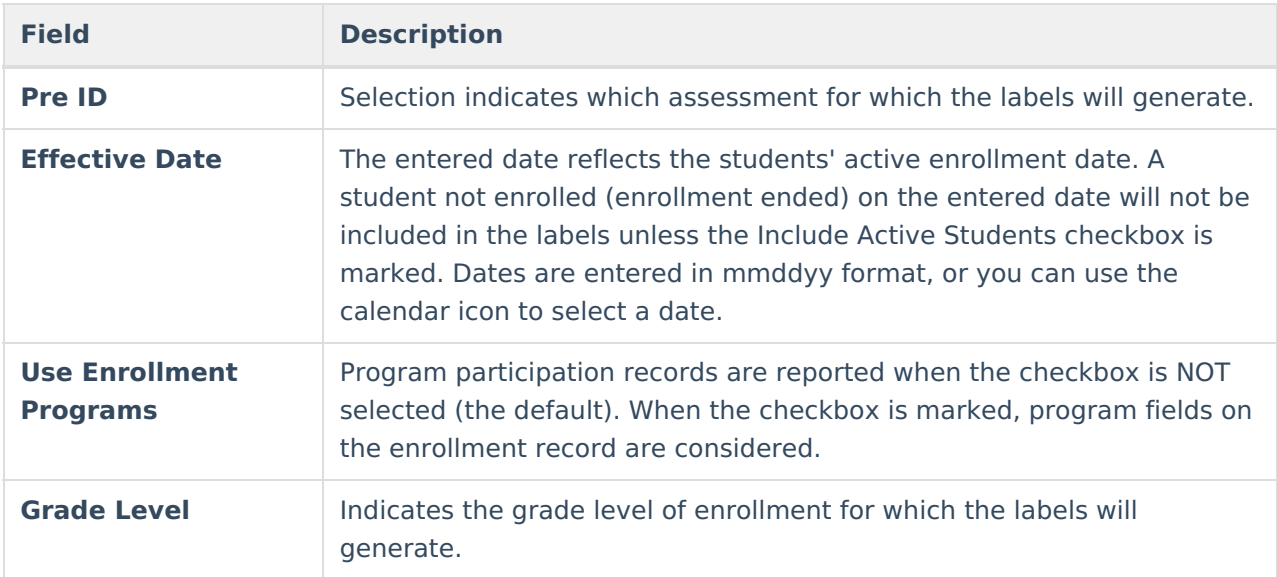

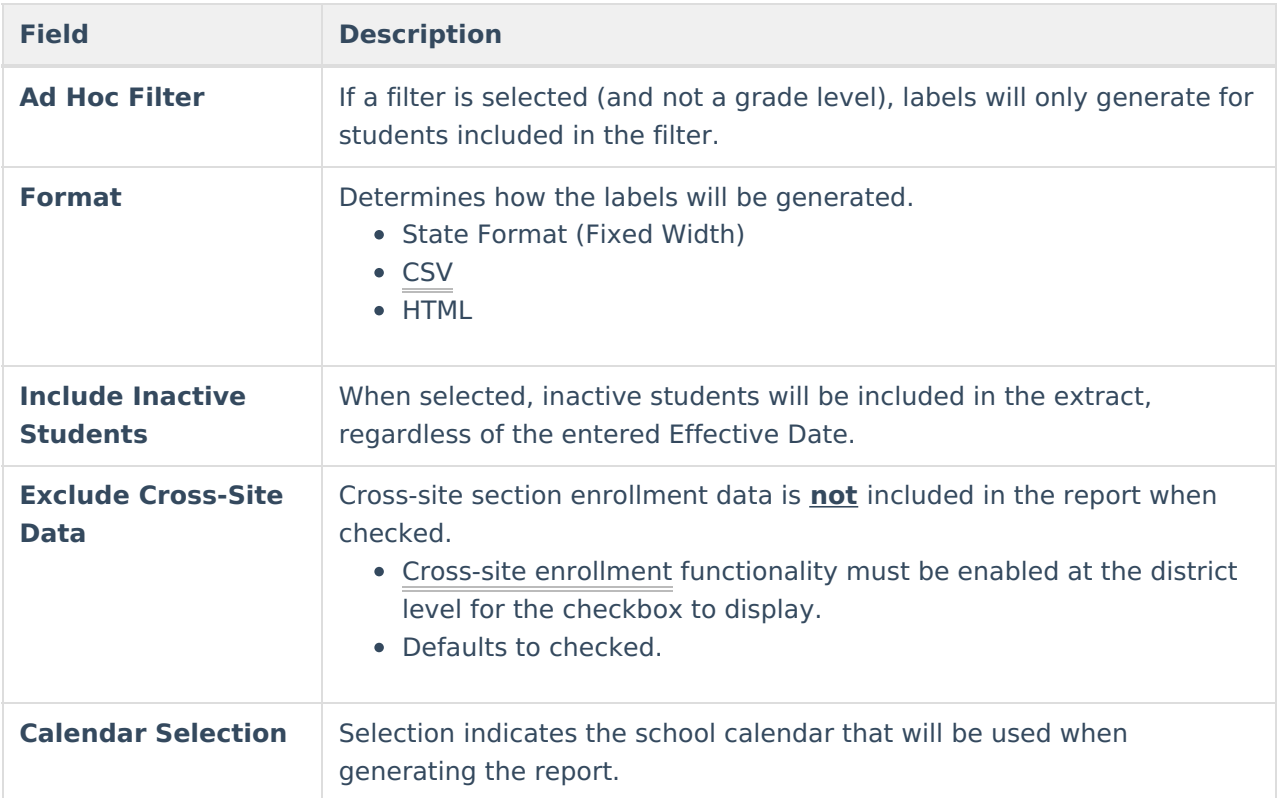

## **Generate the Pre-ID NJASK Extract**

- 1. Select the **NJASK** option from the **PreID** dropdown list.
- 2. Enter an **Effective Date** for the report.
- 3. Select the students to include in the report by selecting **Grade levels** or an **Ad hoc Filter** that includes the students to be reported on the NJ ASK report.
- 4. Select the **Format** of the extract **State Format (Fixed Width), CSV** or **HTML**. Use the HTML or CSV format for testing and data review purposes. Use the State Format when submitting the data to the state.
- 5. Mark the **Include Inactive Students** checkbox to include students who do not have an active enrollment record as of the entered effective date.
- 6. Select the **Calendar** to include in the report. This option defaults to the calendar selected in the Campus toolbar.

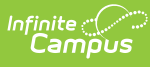

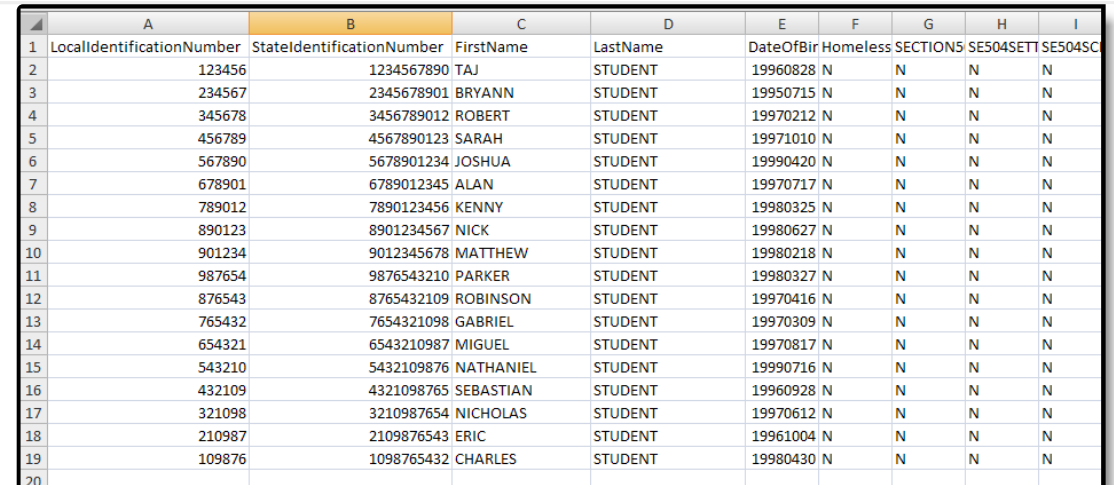

#### Pre-ID NJASK report - CSV

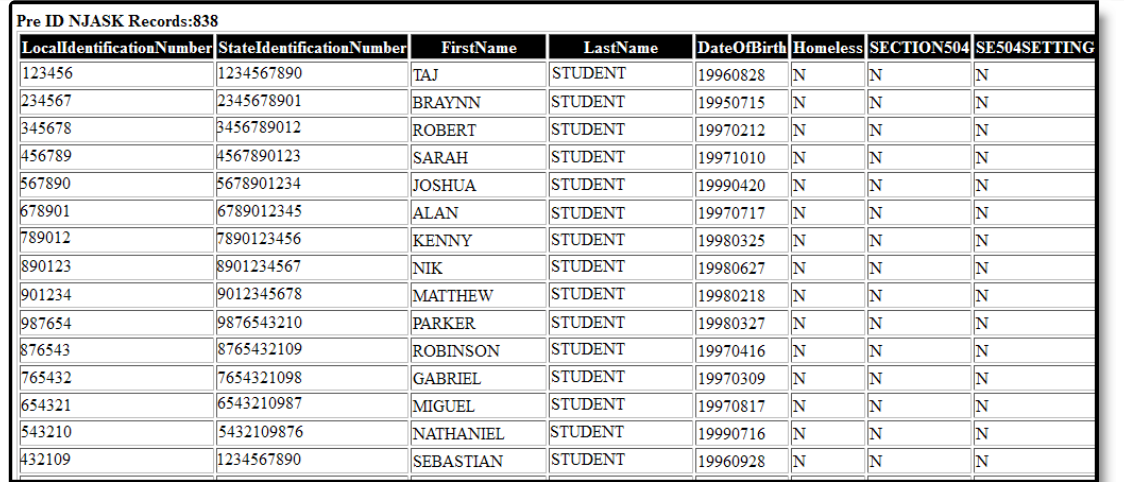

Pre-ID NJASK Report - HTML

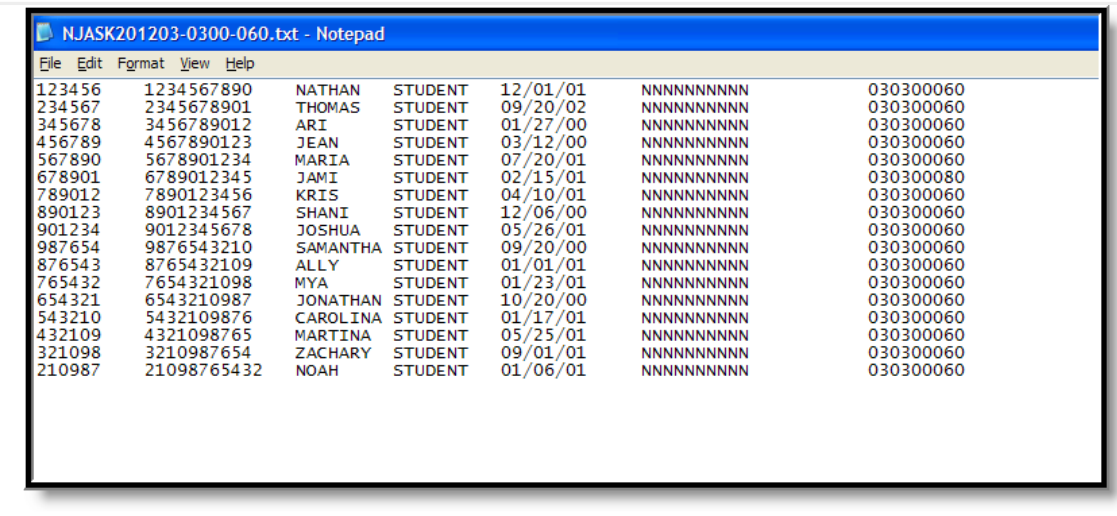

Pre-ID NJASK Report - Fixed Width

## **NJASK Report Layout**

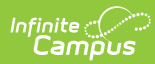

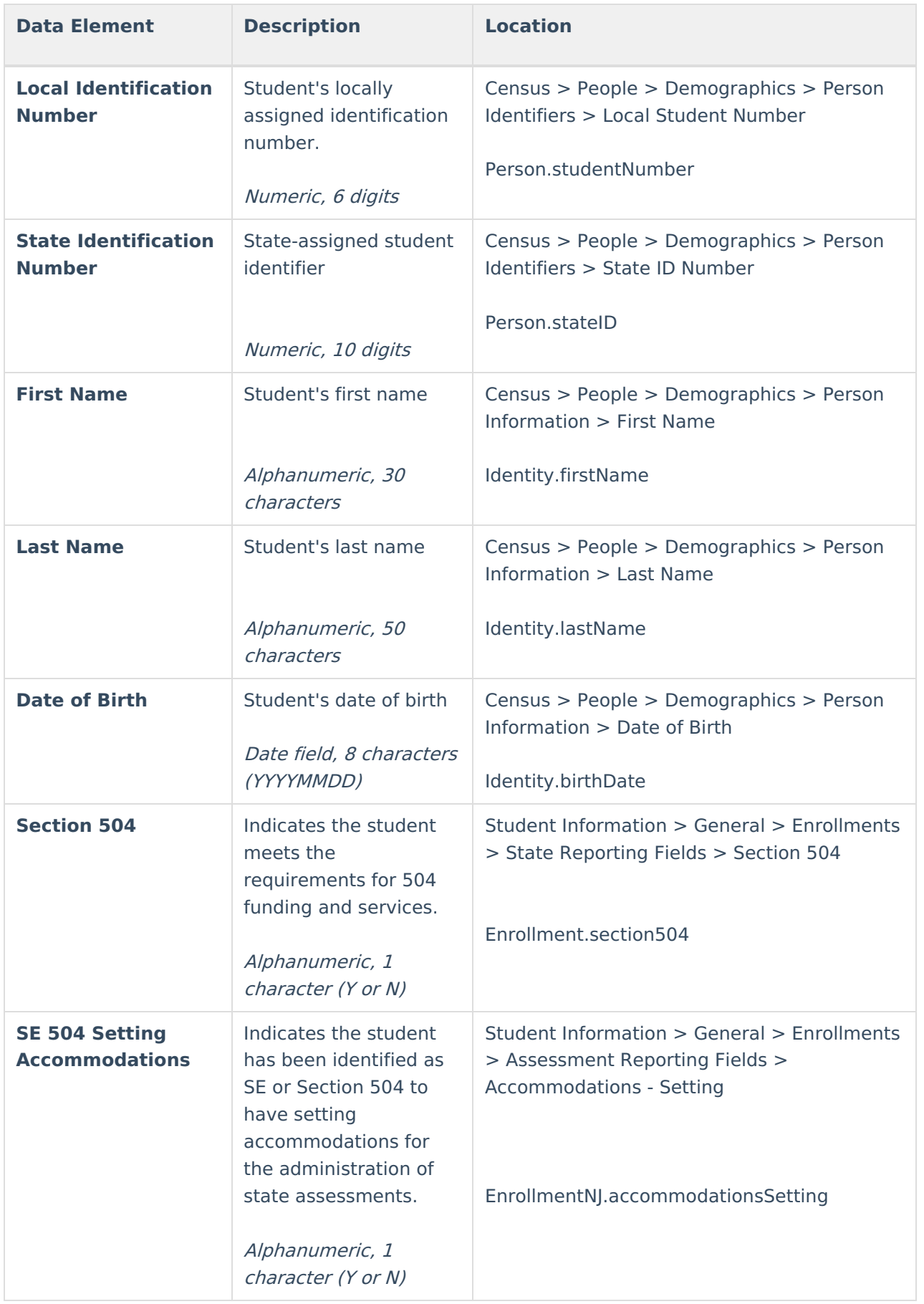

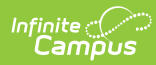

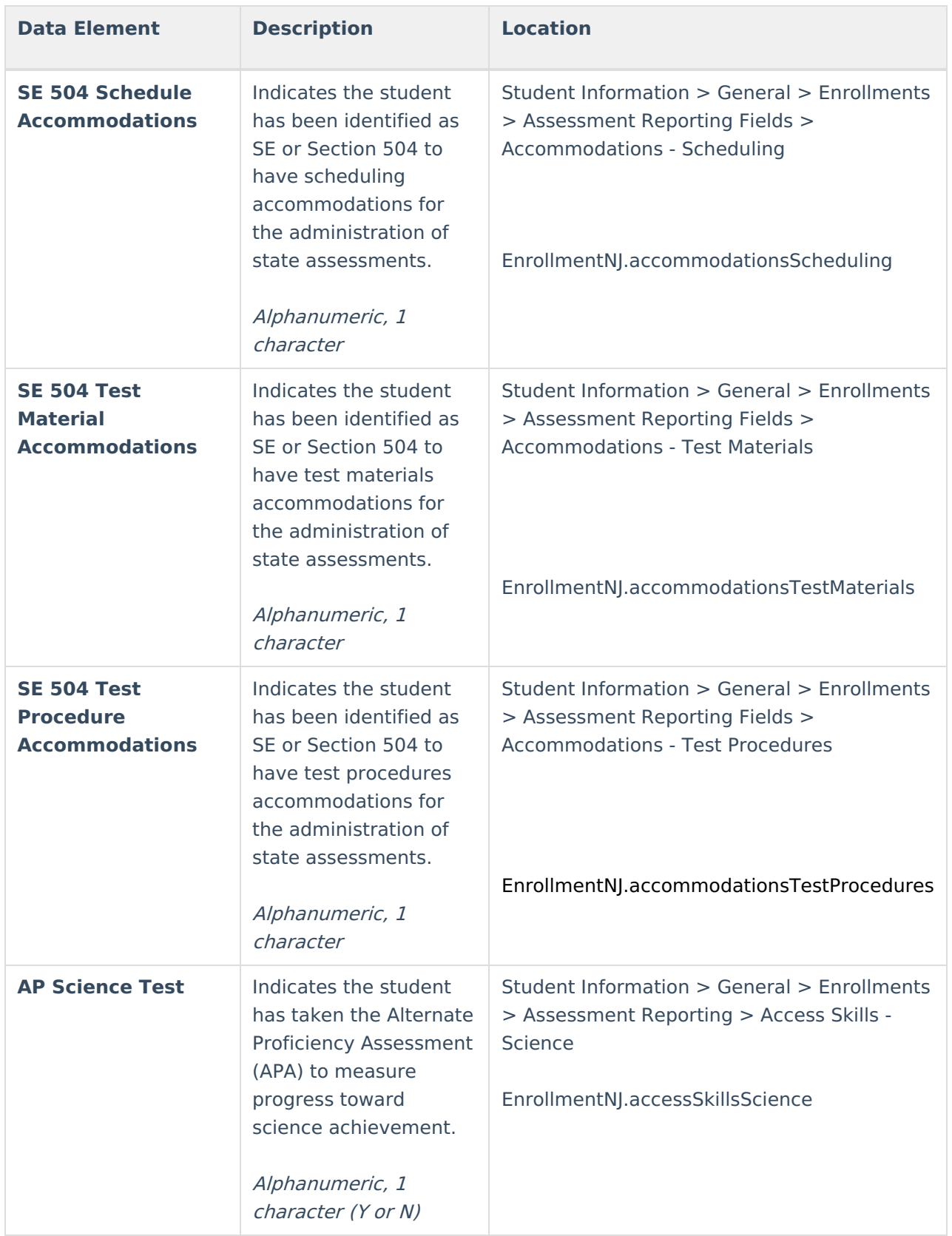

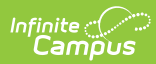

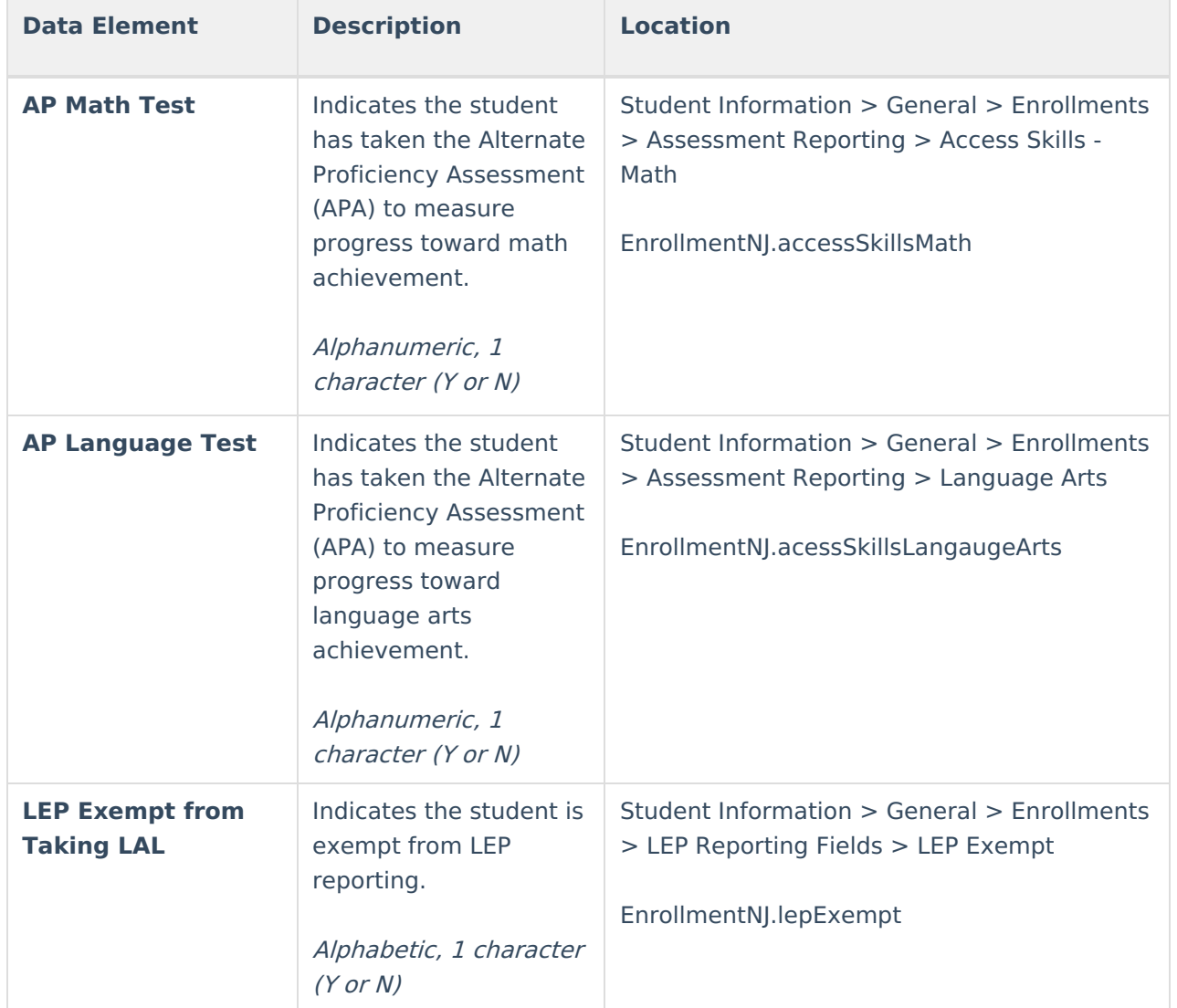

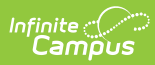

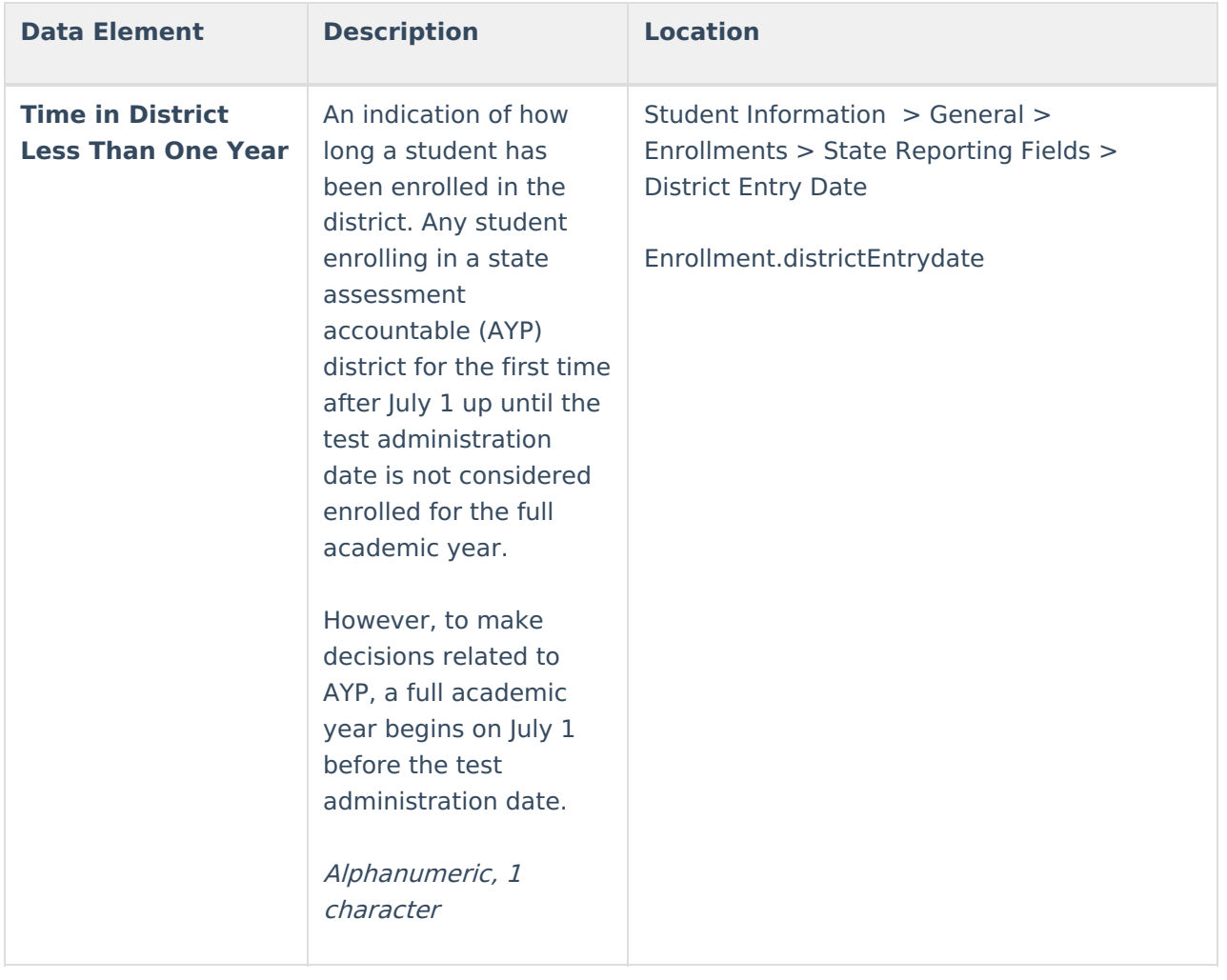

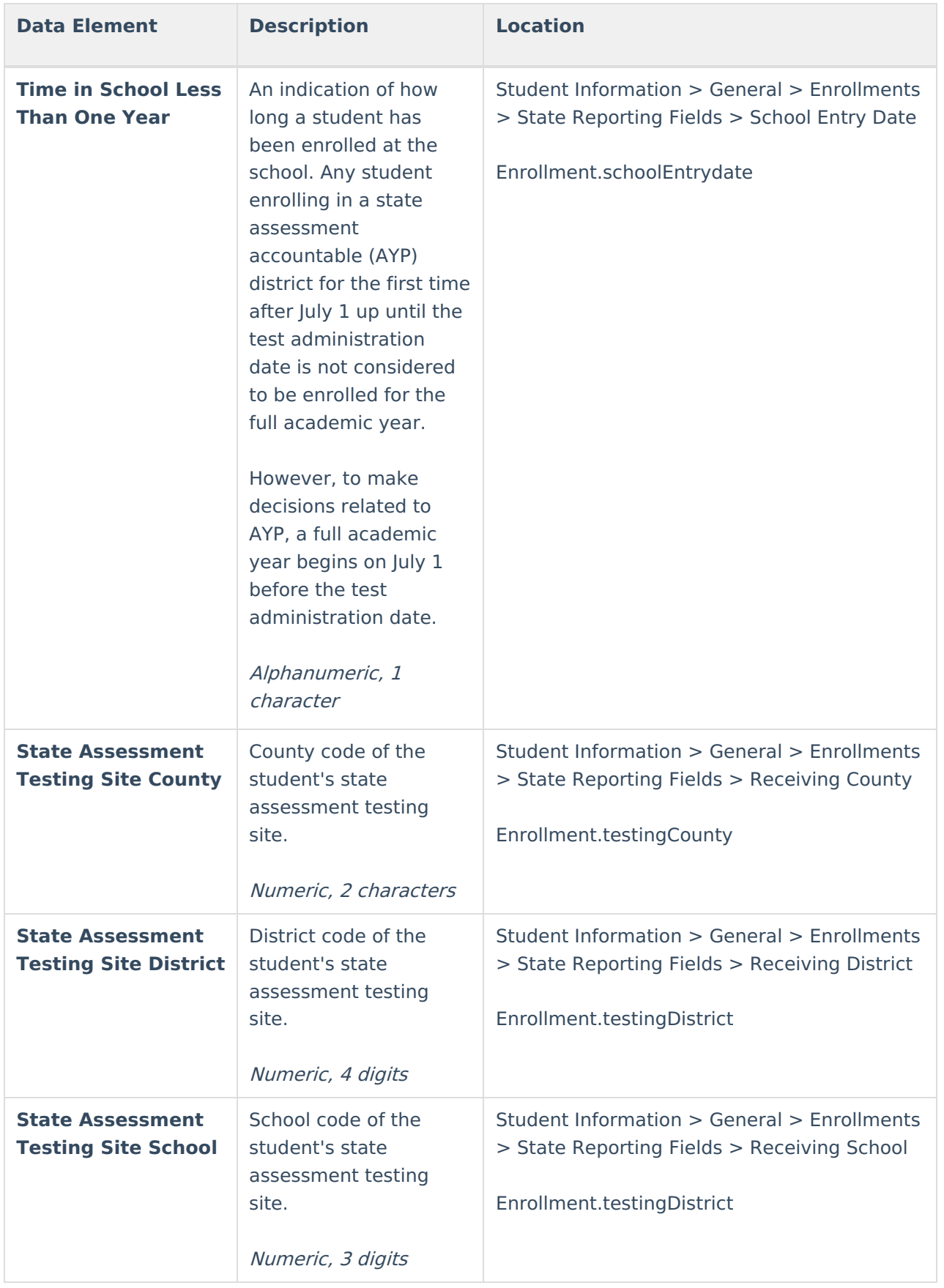

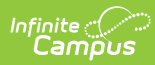

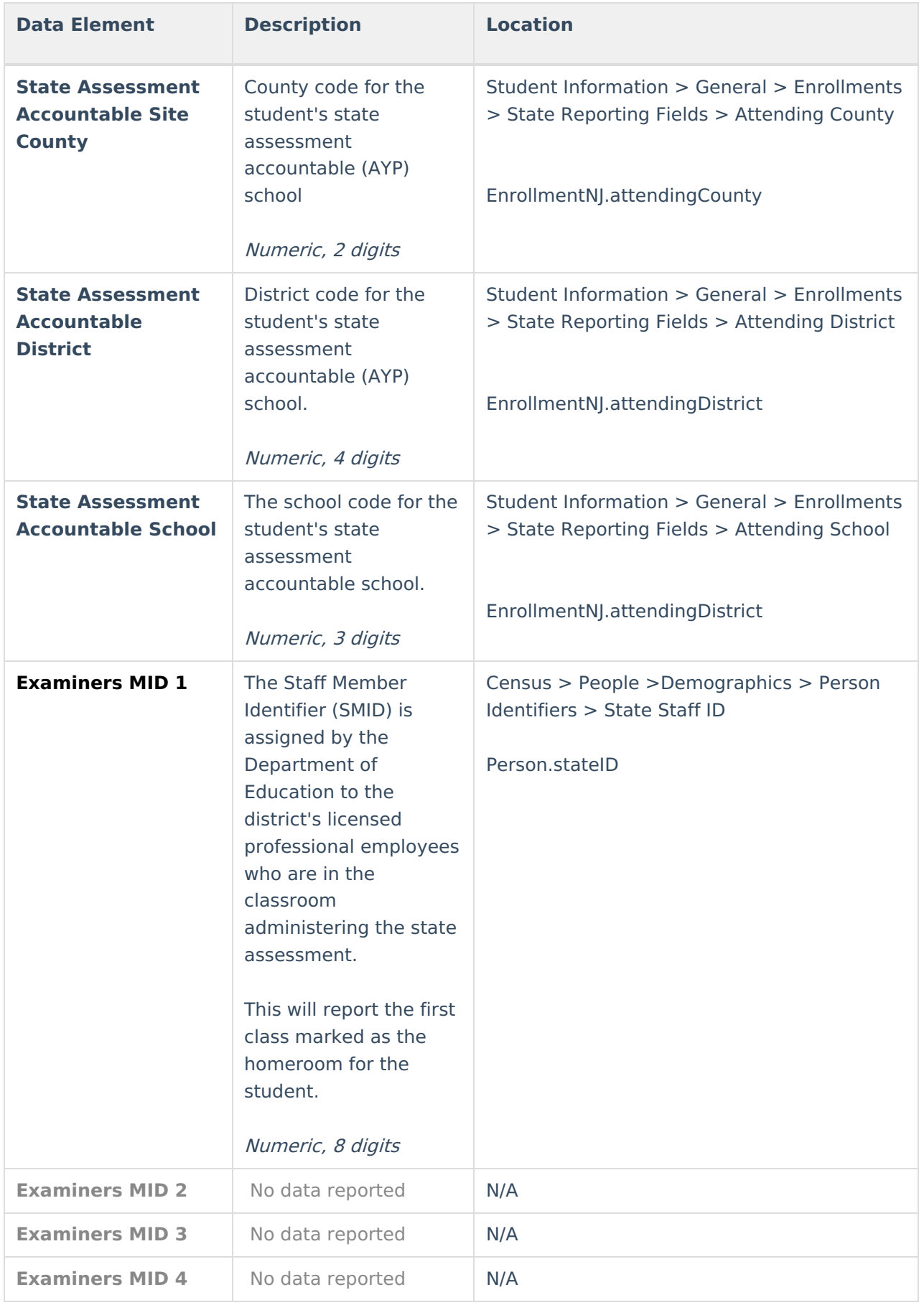

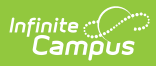

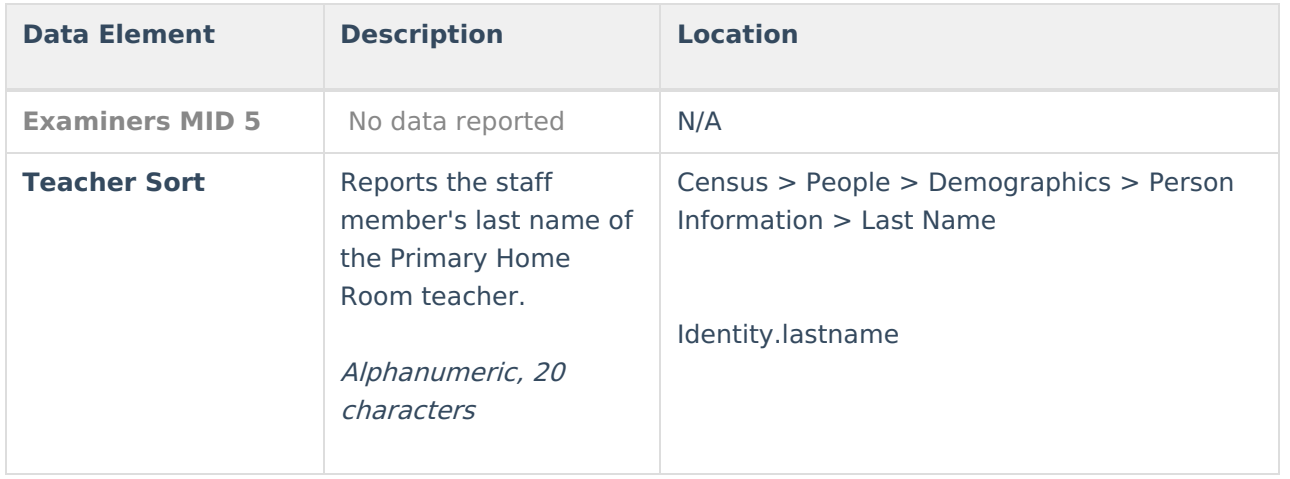